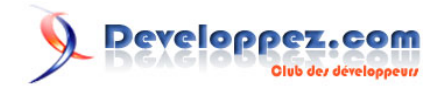

# Installation de plusieurs instances d'Essbase

par [Sébastien Roux](http://www.developpez.net/forums/member.php?u=17183) [\(sroux.developpez.com\)](http://sroux.developpez.com/)

Date de publication : 31 mai 2009

Dernière mise à jour :

Cet article décrit l'installation et le paramétrage de plusieurs instances Essbase v.11 sur la même machine.

## Developpez.com

#### Installation de plusieurs instances d'Essbase par [Sébastien Roux](http://www.developpez.net/forums/member.php?u=17183) [\(sroux.developpez.com\)](http://sroux.developpez.com/)

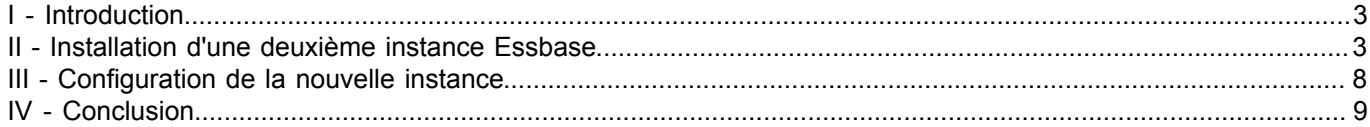

Les sources présentées sur cette pages sont libres de droits, et vous pouvez les utiliser à votre convenance. Par contre la page de présentation<br>de ces sources constitue une oeuvre intellectuelle protégée par les droits d l'auteur. Sinon vous encourez selon la loi jusqu'à 3 ans de prison et jusqu'à 300 000 E de dommages et intérêts. <http://sroux.developpez.com/tutoriels/installation-multiple-essbase/>

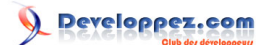

## <span id="page-2-0"></span>I - Introduction

Cet article aborde l'installation et le paramétrage d'une deuxième instance de serveur Essbase. Cette opération, à bannir sur un environnement de production, permet de bénéficier de plusieurs instances distinctes. Dans mon cas, l'installation d'une deuxième instance m'a permis de tester les fonctions de migration d'utilisateurs de serveur à serveur, fonctions accessibles à partir de la console d'administration (*EAS*).

## <span id="page-2-1"></span>II - Installation d'une deuxième instance Essbase

Disponibles depuis la version 6 d'Essbase, l'installation et le paramétrage de plusieurs instances sur la même machine se sont vus grandement simplifiés avec l'arrivée de la version 11.

L'installation présentée dans cet article a été effectuée à partir de la version 11.1.1.2 de l'installeur d'Oracle Hyperion EPMS (*Enterpise Performance Management System*). Les packages d'installation (*Foundation*) ainsi que le module serveur sont téléchargeables sur le site **[Oracle E-Delivery](http://edelivery.oracle.com/)**

Voici les étapes à suivre lors de l'installation :

### e d'installation d'Hyperion EPM System version 11.1.1.2

Welcome to Oracle's Hyperion EPM System Installer эn This program will guide you through the installation of Hyperion EPM System products. n Type Important! **lelection** Before installing, review the Oracle Hyperion System Installation Start Here document for information about system Homes requirements, release compatibility, prerequisites, default ports, and other information needed to plan a successful installatio tion This document is available on the Oracle® E-Delivery site or on Oracle Technology Network. Copyright @ 2004, 2009, Oracle and / or its affiliates. All rights reserved. Oracle is a registered trademark of Oracle Corpor and/ or its affiliates. Other names may be trademarks of their respective owners. This software and related documentation are provided under a license agreement containing restrictions on use and disclosu are protected by intellectual property laws. Except as expressly permitted in your license agreement or allowed by law, you not use, copy, reproduce, translate, broadcast, modify, license, transmit, distribute, exhibit, perform, publish or display any Hyperion EPM System Installer Prerequisites Resolved hostname - sr-dev Supported operating system - Windows XP Available memory - 2038 MB Failure to meet all pre-requisites may result in unsatisfactory results. If you got errors, please check the Help or doct for more information.

*Installation : licence et pré requis*

Next

**1 - Affichage de la licence et des pré-requis :** cliquez sur *Next*

Les sources présentées sur cette pages sont libres de droits, et vous pouvez les utiliser à votre convenance. Par contre la page de présentation<br>de ces sources constitue une oeuvre intellectuelle protégée par les droits d l'auteur. Sinon vous encourez selon la loi jusqu'à 3 ans de prison et jusqu'à 300 000 E de dommages et intérêts. <http://sroux.developpez.com/tutoriels/installation-multiple-essbase/>

- 3 -

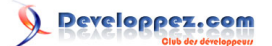

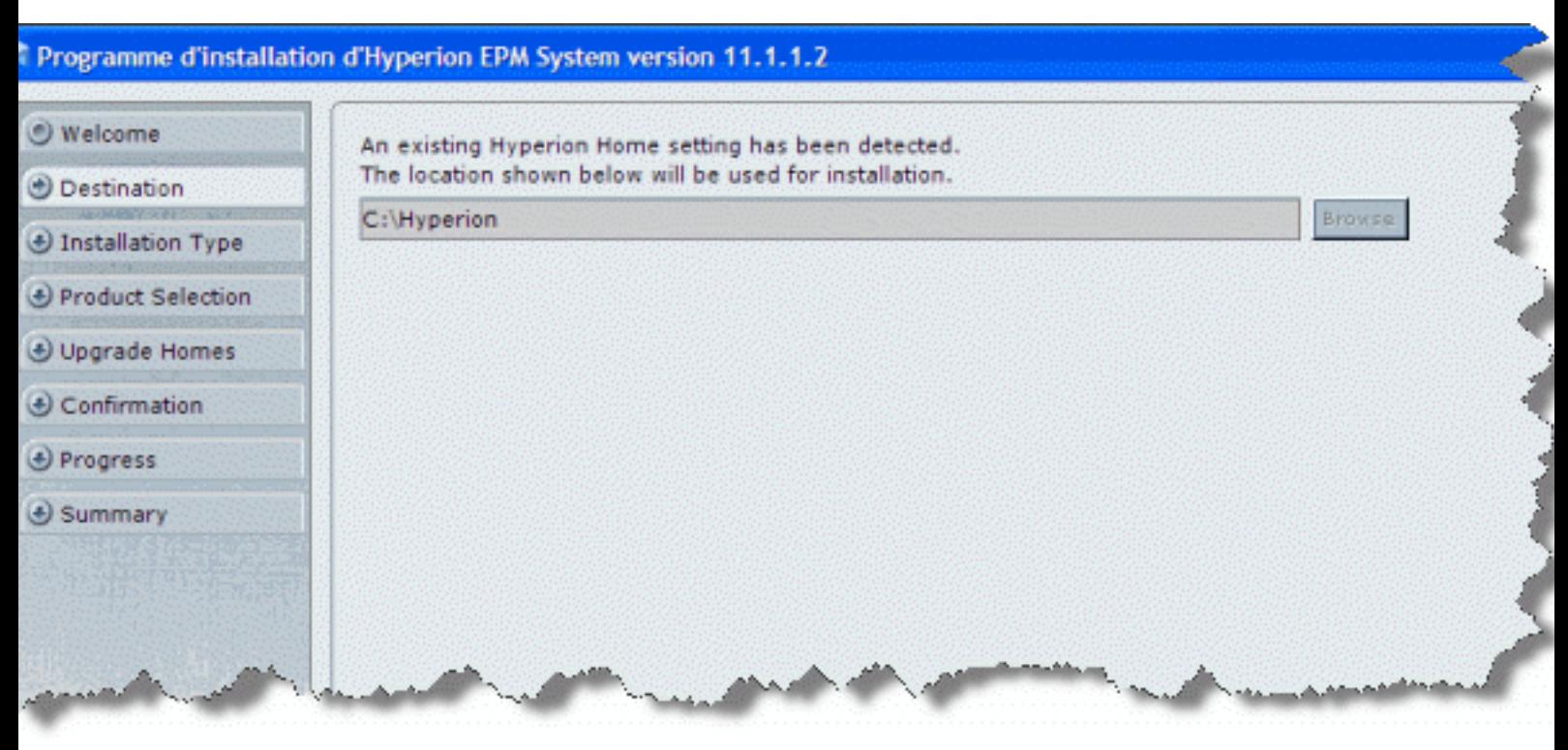

*Choix du chemin d'installation*

**2 - Choix du chemin d'installation :** cliquez sur *Next*

Les sources présentées sur cette pages sont libres de droits, et vous pouvez les utiliser à votre convenance. Par contre la page de présentation<br>de ces sources constitue une oeuvre intellectuelle protégée par les droits d l'auteur. Sinon vous encourez selon la loi jusqu'à 3 ans de prison et jusqu'à 300 000 E de dommages et intérêts. <http://sroux.developpez.com/tutoriels/installation-multiple-essbase/>

- 4 -

# Developpez.com

#### Installation de plusieurs instances d'Essbase par [Sébastien Roux](http://www.developpez.net/forums/member.php?u=17183) [\(sroux.developpez.com\)](http://sroux.developpez.com/)

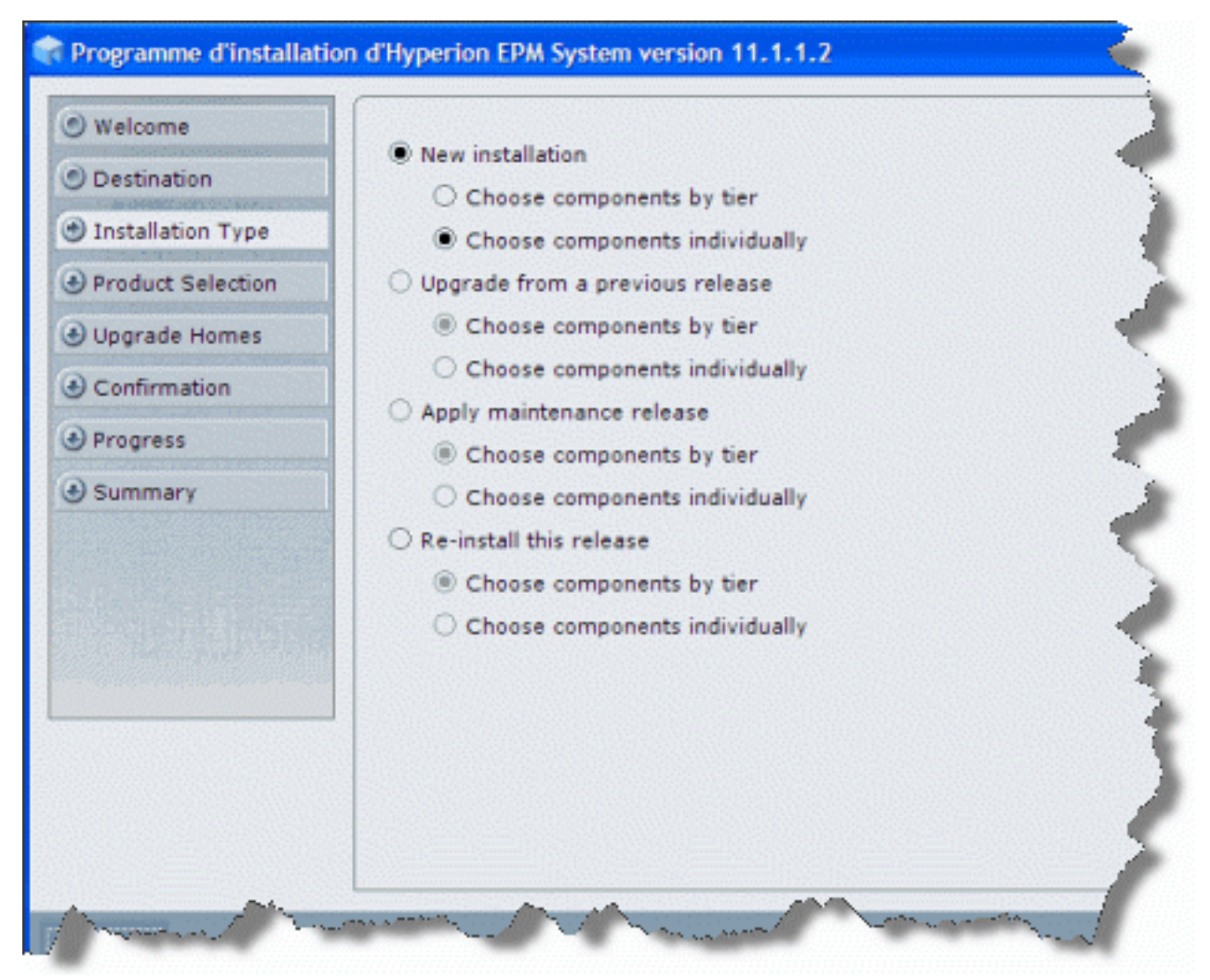

*Type d'installation*

**3 - Choix du type d'installation :** choisir les composants individuellement, cliquez sur *Next*

Les sources présentées sur cette pages sont libres de droits, et vous pouvez les utiliser à votre convenance. Par contre la page de présentation<br>de ces sources constitue une oeuvre intellectuelle protégée par les droits d l'auteur. Sinon vous encourez selon la loi jusqu'à 3 ans de prison et jusqu'à 300 000 E de dommages et intérêts. <http://sroux.developpez.com/tutoriels/installation-multiple-essbase/>

- 5 -

# Developpez.com

#### Installation de plusieurs instances d'Essbase par [Sébastien Roux](http://www.developpez.net/forums/member.php?u=17183) [\(sroux.developpez.com\)](http://sroux.developpez.com/)

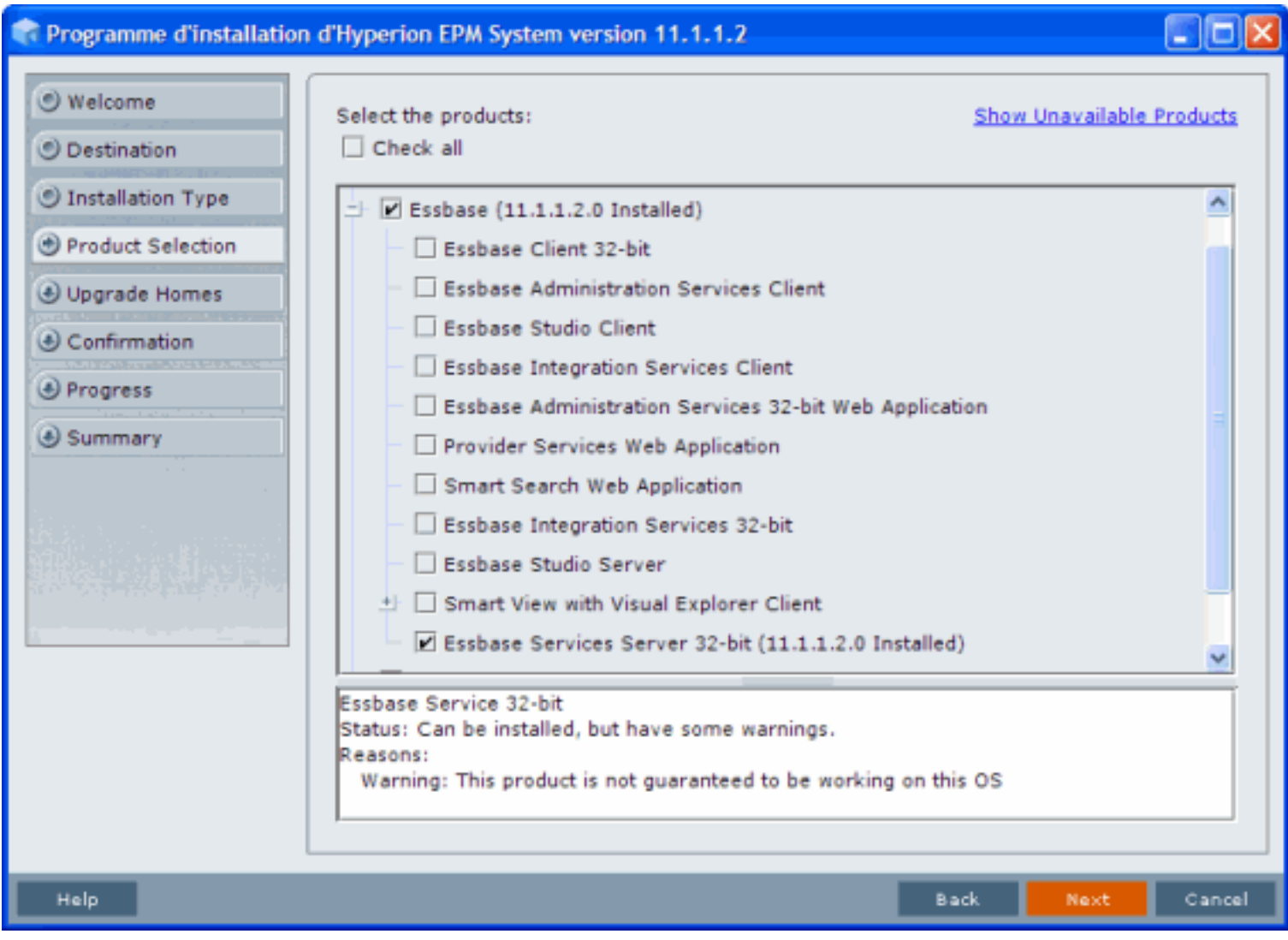

#### *Choix des composants à installer*

**4 - Choix des composants à installer :** sélectionner le composant *Essbase Service Server* puis cliquez sur *Next*

Les sources présentées sur cette pages sont libres de droits, et vous pouvez les utiliser à votre convenance. Par contre la page de présentation<br>de ces sources constitue une oeuvre intellectuelle protégée par les droits d l'auteur. Sinon vous encourez selon la loi jusqu'à 3 ans de prison et jusqu'à 300 000 E de dommages et intérêts. <http://sroux.developpez.com/tutoriels/installation-multiple-essbase/>

- 6 -

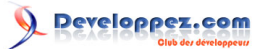

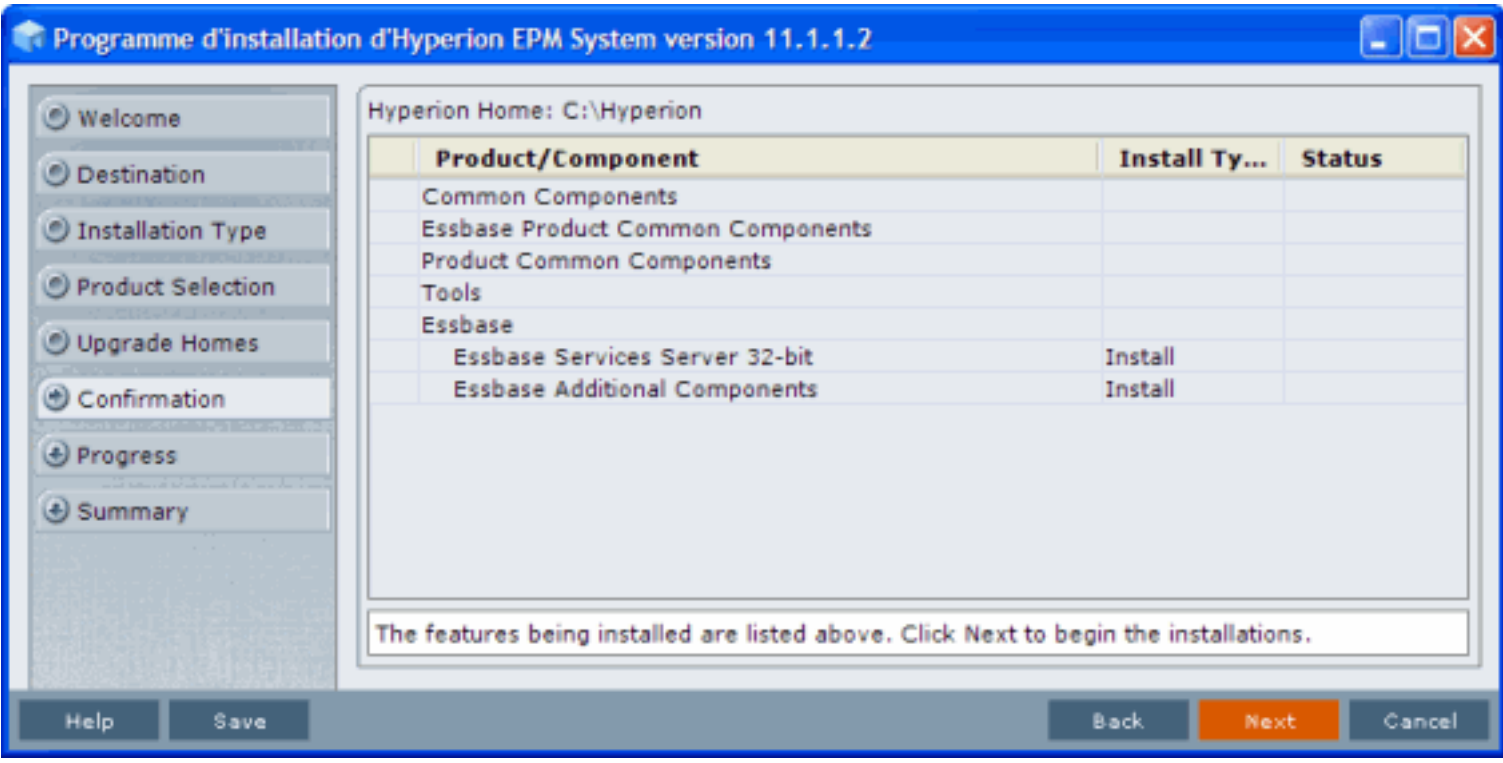

## *Valider l'installation*

**5 - Valider l'installation :** cliquez sur *Next* pour commencer l'installation.

L'installation de la deuxième instance s'effectue dans le répertoire suivant : %HYPERION\_HOME%\products \Essbase-2

%HYPERION\_HOME% désigne la variable d'environnement Windows et, par défaut, le chemin C:\Hyperion

Les sources présentées sur cette pages sont libres de droits, et vous pouvez les utiliser à votre convenance. Par contre la page de présentation<br>de ces sources constitue une oeuvre intellectuelle protégée par les droits d l'auteur. Sinon vous encourez selon la loi jusqu'à 3 ans de prison et jusqu'à 300 000 E de dommages et intérêts. <http://sroux.developpez.com/tutoriels/installation-multiple-essbase/>

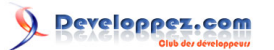

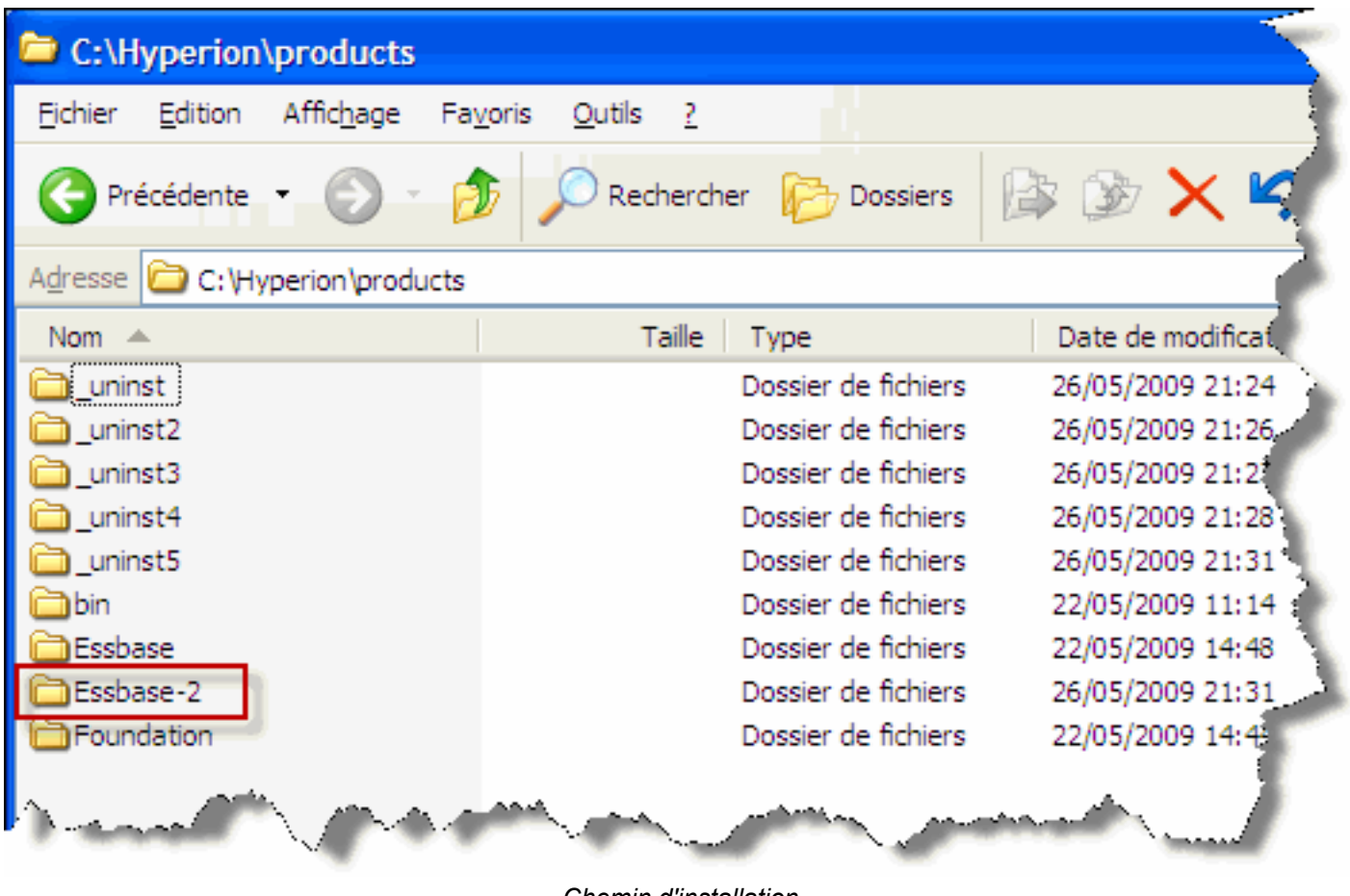

*Chemin d'installation*

# <span id="page-7-0"></span>III - Configuration de la nouvelle instance

Une fois l'instance supplémentaire installée, exécutez l'assistant de paramétrage ou *Oracle EPM Configurator*. L'assistant de configuration est accessible à partir du menu démarrer

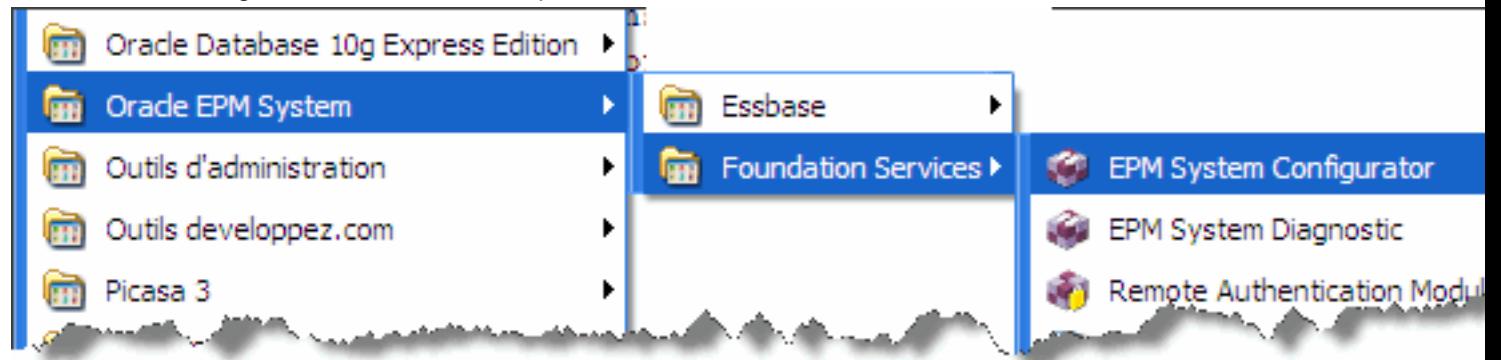

Il est également accessible à partir du répertoire C:\Hyperion\common\config\9.5.0.0

Les sources présentées sur cette pages sont libres de droits, et vous pouvez les utiliser à votre convenance. Par contre la page de présentation<br>de ces sources constitue une oeuvre intellectuelle protégée par les droits d l'auteur. Sinon vous encourez selon la loi jusqu'à 3 ans de prison et jusqu'à 300 000 E de dommages et intérêts. <http://sroux.developpez.com/tutoriels/installation-multiple-essbase/>

- 8 -

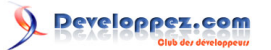

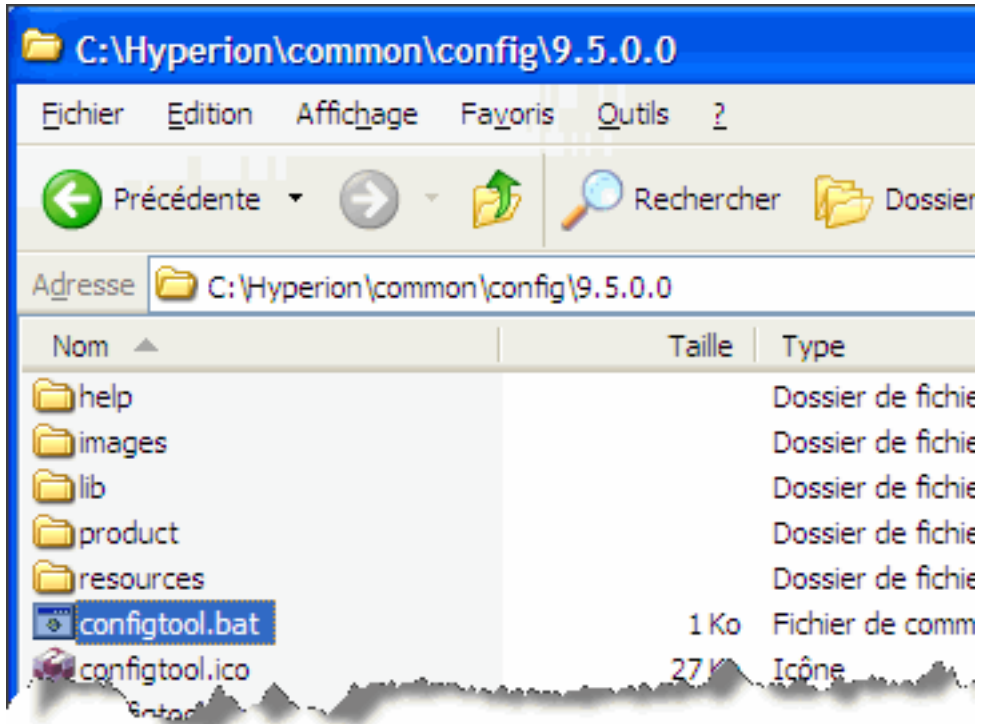

Une fois ouverte, l'interface de configuration propose le paramétrage de l'instance supplémentaire, ici *Essbase-2*.

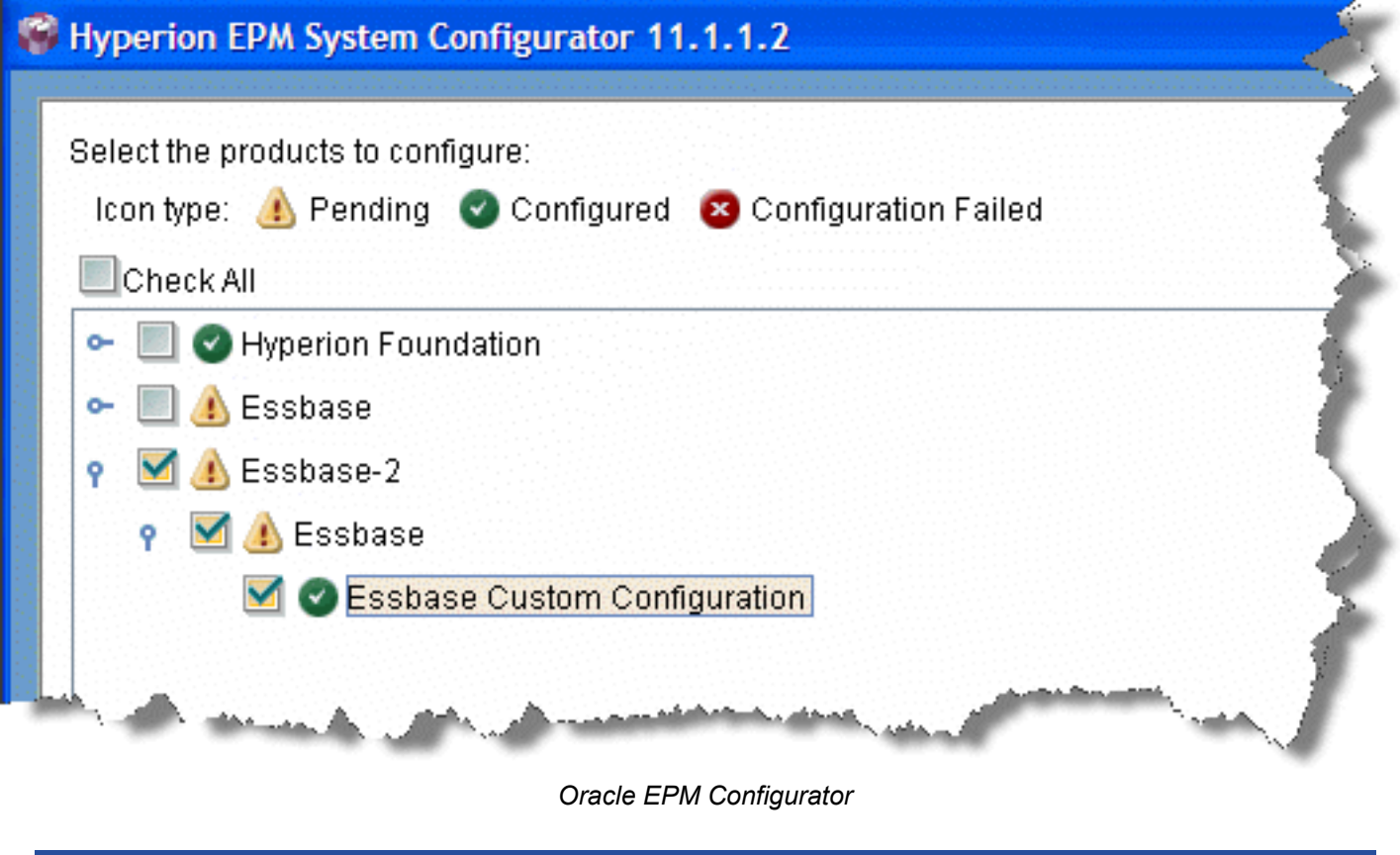

<span id="page-8-0"></span>IV - Conclusion

- 9 -

Les sources présentées sur cette pages sont libres de droits, et vous pouvez les utiliser à votre convenance. Par contre la page de présentation<br>de ces sources constitue une oeuvre intellectuelle protégée par les droits d l'auteur. Sinon vous encourez selon la loi jusqu'à 3 ans de prison et jusqu'à 300 000 E de dommages et intérêts. <http://sroux.developpez.com/tutoriels/installation-multiple-essbase/>